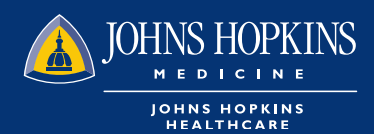

## **HOW TO ACCESS REPORTS**  IN HEALTHLINK

**O** Choose the Office Management tab on your HealthLINK Home page then click on Document Manager

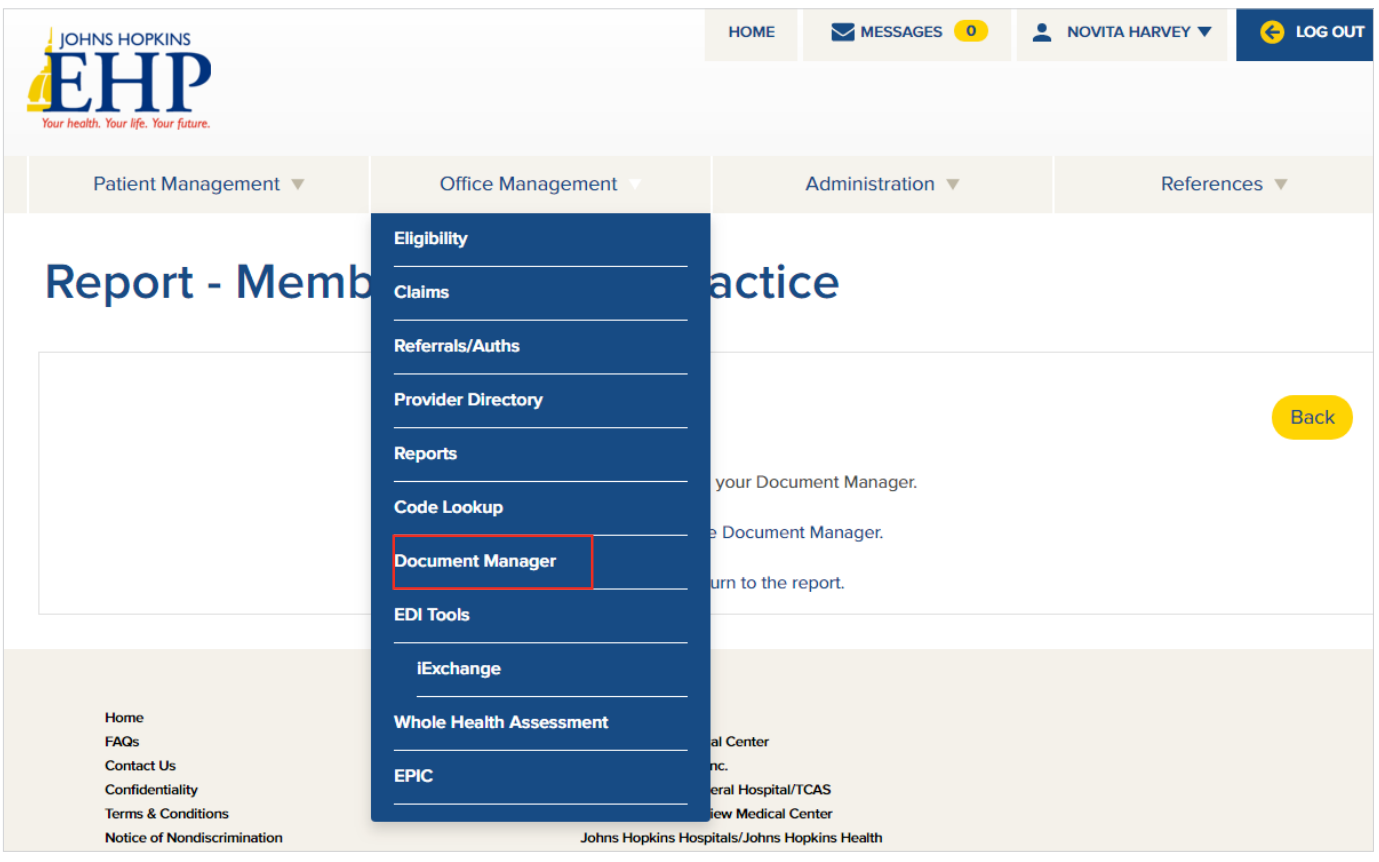

On the Document Search area, you can type the report name that you want to view. Click Search

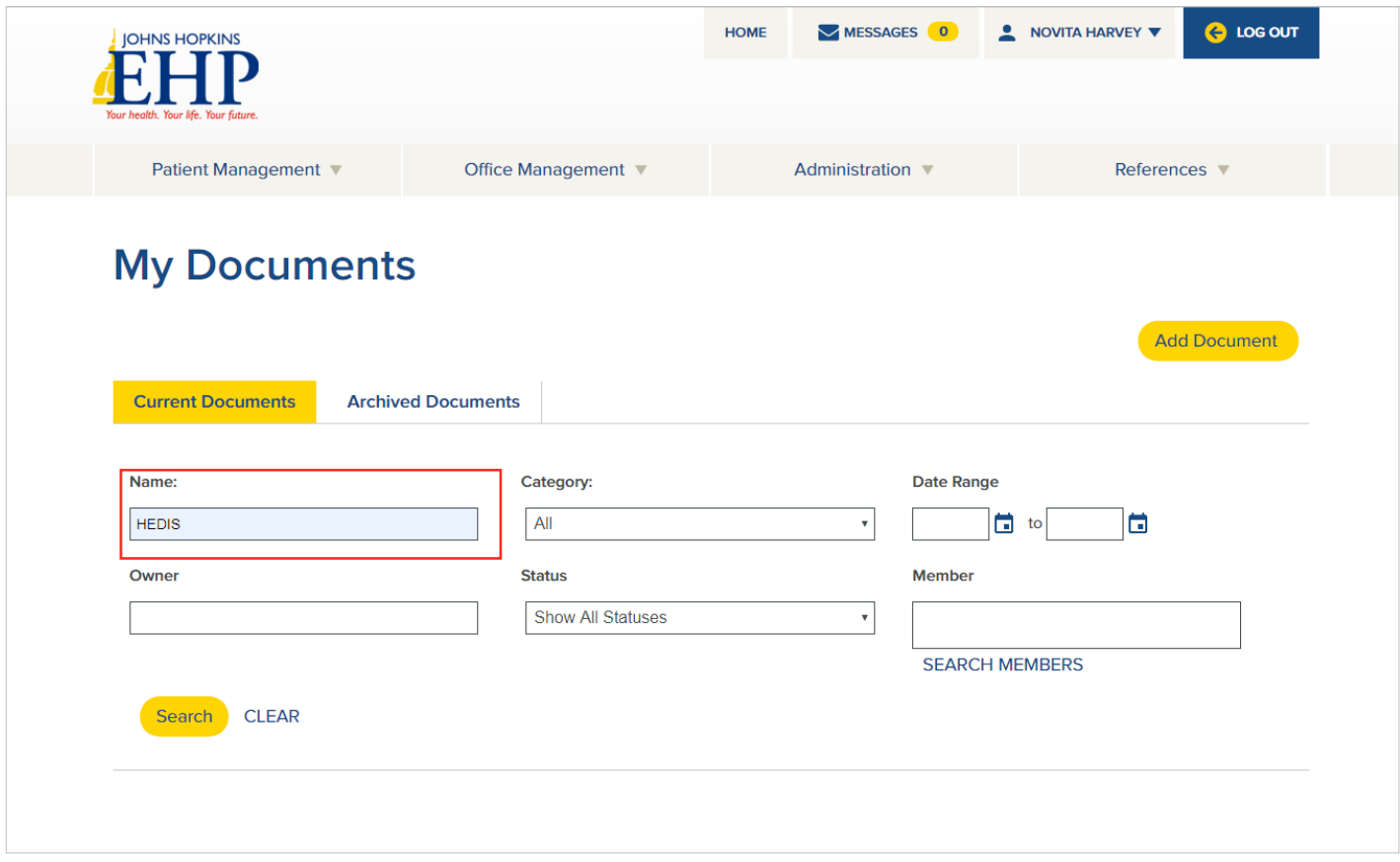

Your report will be automatically listed from newest to oldest and available to be viewed, downloaded or archived

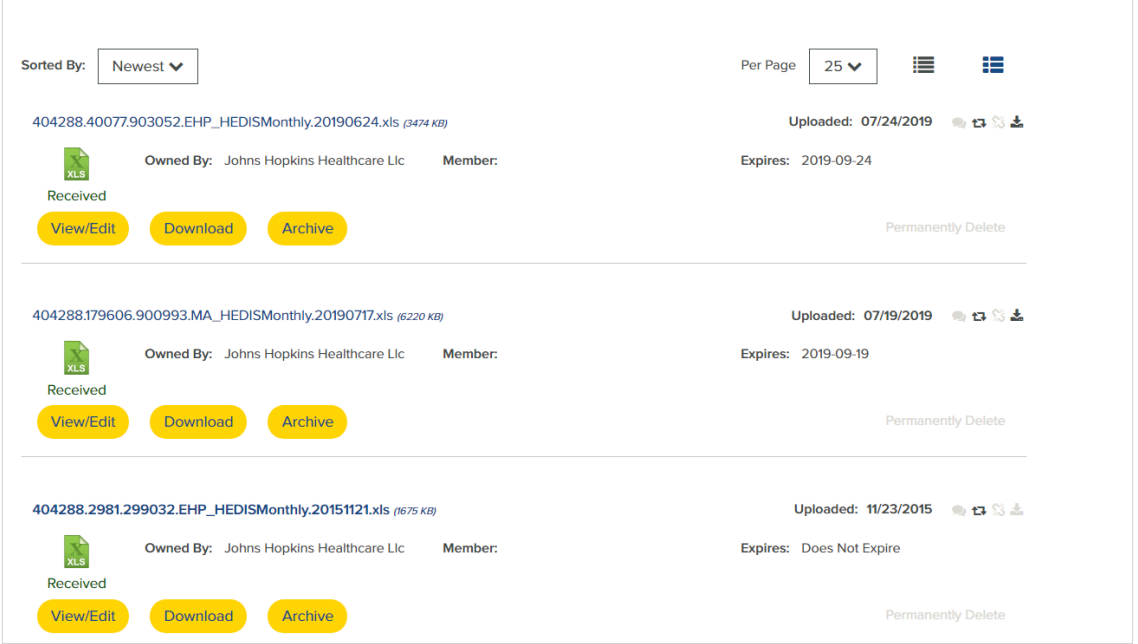